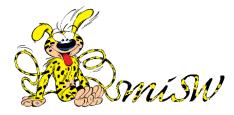

## Some examples of customization of a miSW website obtained through the use of layout parameters.

With miSW 7 it is easy to change the appearance of your website using the layout parameters: in a very short time you can go from a minimalist-looking site, such as the one shown in the first image below, to decidedly more sophisticated sites that we will see later.

The values of the most significant layout parameters are given for each example image.

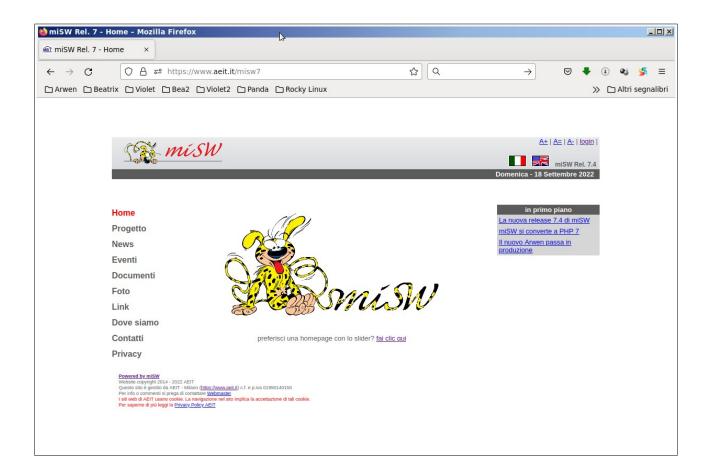

background: white bar\_color #5b5b5b menu\_pos: side knapp\_on: fl\_white knapp\_off: fl\_white knapp\_text\_size: 16 txt\_size: 13 spot\_color: #d6d6d6 bar\_text: #ffffff knapp\_width: 120 knapp\_text\_on: #ff0000 knapp\_text\_off: #5b5b5b knapp\_text\_align: left txt\_color: #5b5b5b One can add a first, slight, note of color by introducing a button menu and changing the colors of the bar and the "spot" menu shown in the right column: in this example, "ta" series buttons are used.

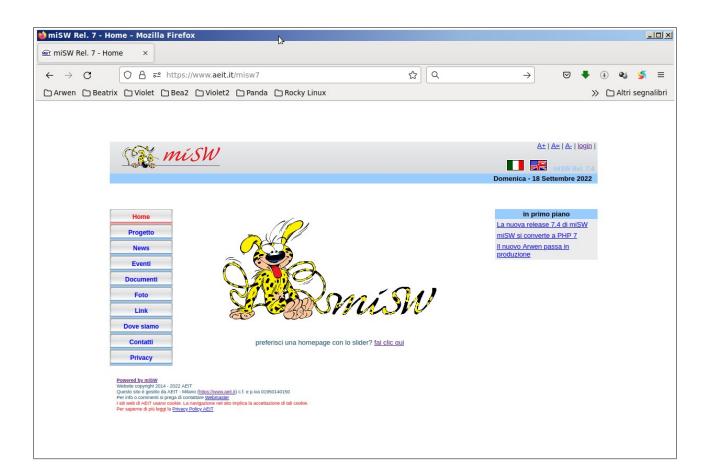

background: white bar\_color #99ccff, menu\_pos: side knapp\_on: ta\_red\_d knapp\_off: ta\_blue\_d knapp\_text\_size: 12 txt\_size: 13 spot\_color: #ececec
bar\_text: #000000
knapp\_width: 120
knapp\_text\_on: #ff0000
knapp\_text\_off: #0000ff
knapp\_text\_align: center
txt\_color: #0d4269

The color can become more bold with the use of different-looking menu buttons: in this example, buttons taken from the "gl3" series are used.

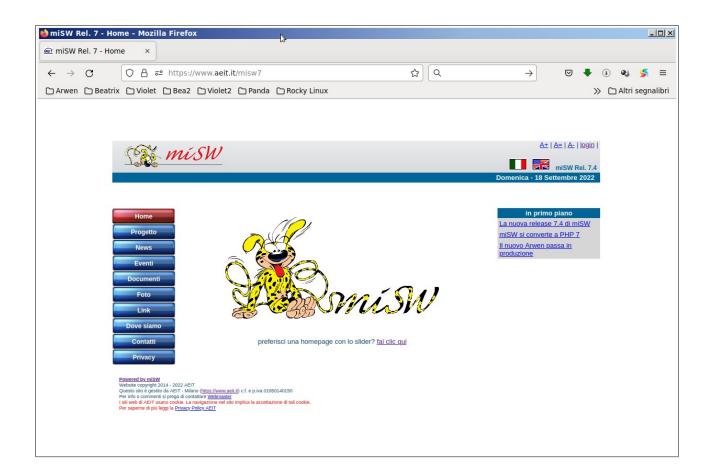

background: white bar\_color #006699, menu\_pos: side knapp\_on: gl3\_red knapp\_off: gl3\_blue knapp\_text\_size: 12 txt\_size: 13 spot\_color: #d6d6d6
bar\_text: #ffffff
knapp\_width: 120
knapp\_text\_on: #fffffff
knapp\_text\_off: #fffffff
knapp\_text\_align: center
txt\_color: #0d4269

Why not arrange the menu on a single line?

Just set "top" instead of "side" as the menu position and reduce the (minimum) width of the buttons, leaving miSW to choose the most appropriate size to fill the row with the menu buttons!

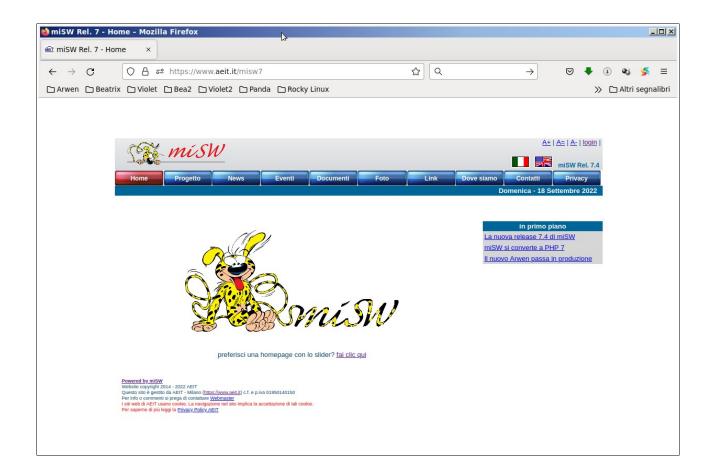

background: white bar\_color #006699, menu\_pos: top knapp\_on: gl3\_red knapp\_off: gl3\_blue knapp\_text\_size: 12 txt\_size: 13 spot\_color: #d6d6d6 bar\_text: #ffffff knapp\_width: 80 knapp\_text\_on: #ffffff knapp\_text\_off: #fffffff knapp\_text\_align: center txt\_color: #0d4269 Now we can see how to make the pages stand out more by using color in the outer frame: to do this we just need to change the choice of "background."

Let's change the background from white to "gray with serifs" (background "greyserif")

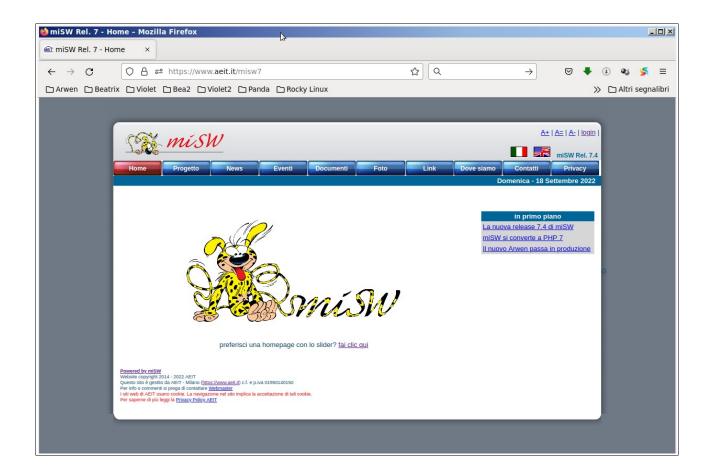

| background: greyserif | spot_color: #d6d6d6      |
|-----------------------|--------------------------|
| bar_color #006699,    | bar_text: #ffffff        |
| menu_pos: top         | knapp_width: 80          |
| knapp_on: gl3_red     | knapp_text_on: #ffffff   |
| knapp_off: gl3_blue   | knapp_text_off: #ffffff  |
| knapp_text_size: 12   | knapp_text_align: center |
| txt_size: 13          | txt_color: #0d4269       |

It's easy to notice that the site pages become much more prominent than those on a white background!

The rounded corners of the frame are typical of miSW's "with serifs" backgrounds.

We can also indulge with the background colors and try to accompany this with the colors of the pages: menu buttons, bars, text, manu spots, ...

The one shown is an example with the background "greenserif" and with the menu buttons chosen from those in the "gl4" series.

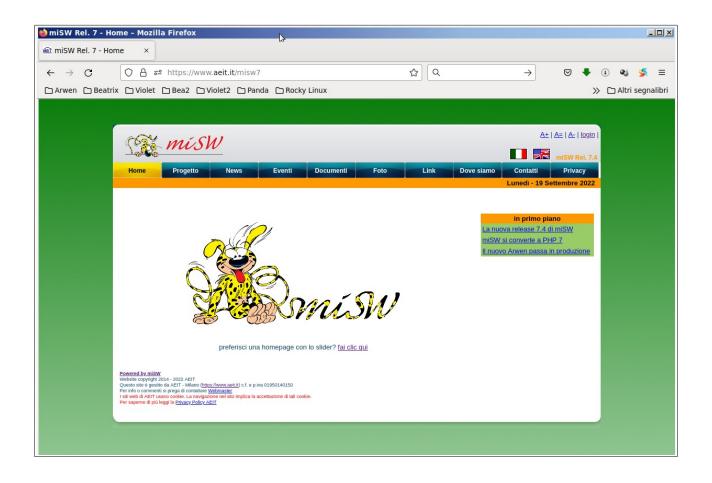

background: greenserif bar\_color #ff9900, menu\_pos: top knapp\_on: gl4\_yellow knapp\_off: gl4\_daqua knapp\_text\_size: 12 txt\_size: 13 spot\_color: #99cc66 bar\_text: #000000 knapp\_width: 80 knapp\_text\_on: #000000 knapp\_text\_off: #ffffff knapp\_text\_align: center txt\_color: #0d4269 We can also choose more elaborate backgrounds: why not use an image that recalls vacations? In this example, the background "sea1serif" was used with buttons from the "ta" series

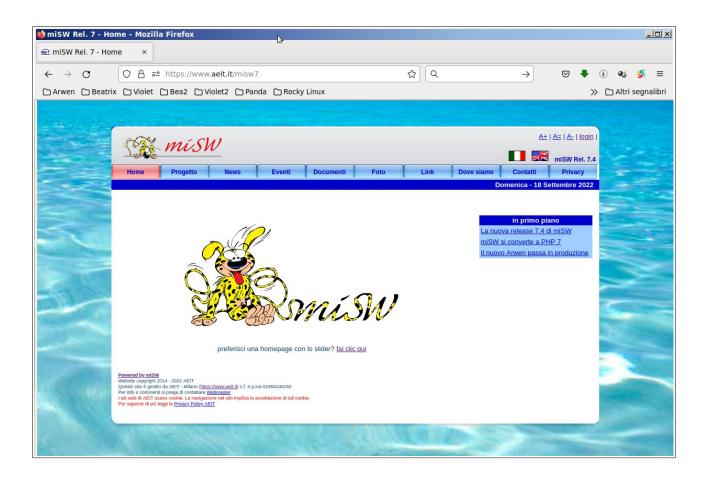

background: sea01serif bar\_color #0000cc menu\_pos: top knapp\_on: ta\_red\_u knapp\_off: ta\_blue\_u knapp\_text\_size: 12 txt\_size: 13 spot\_color: #9ecfff
bar\_text: #ffffff
knapp\_width: 80
knapp\_text\_on: #0000cc
knapp\_text\_off: #0000cc
knapp\_text\_align: center
txt\_color: #0d4269

The examples could go on and on, but I think already these have allowed us to highlight the extreme flexibility of miSW and the ease with which a site can be customized from extremely simple aspects to the most aggressive forms, as in the case of the "light" series backgrounds: shown here is a site with "light3" backgrounds and "tk" series buttons:

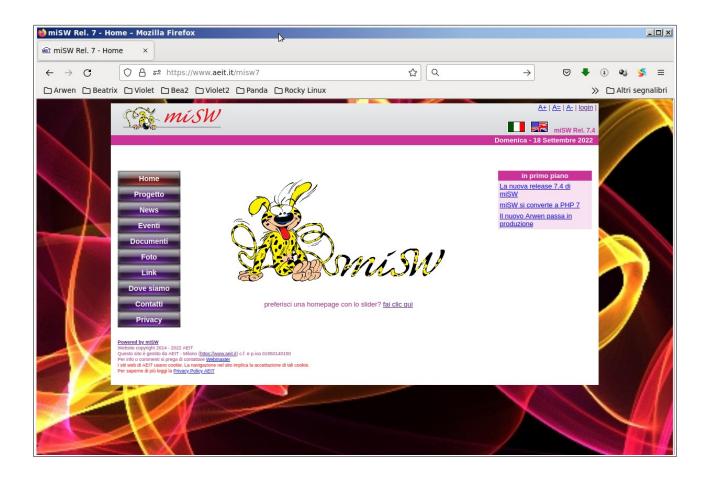

background: light03; bar\_color #cc3399 menu\_pos: side knapp\_on: tk\_red knapp\_off: tk\_purple knapp\_text\_size: 14 txt\_size: 13 spot\_color: #f8e2f1
bar\_text: #ffffff
knapp\_width: 120
knapp\_text\_on: #fffffff
knapp\_text\_off: #fffffff
knapp\_text\_align: center
txt\_color: #a72a7d

The last two pages show the sets of buttons and background images that miSW 7 has.

the buttons that can be used on sites made with miSW 7

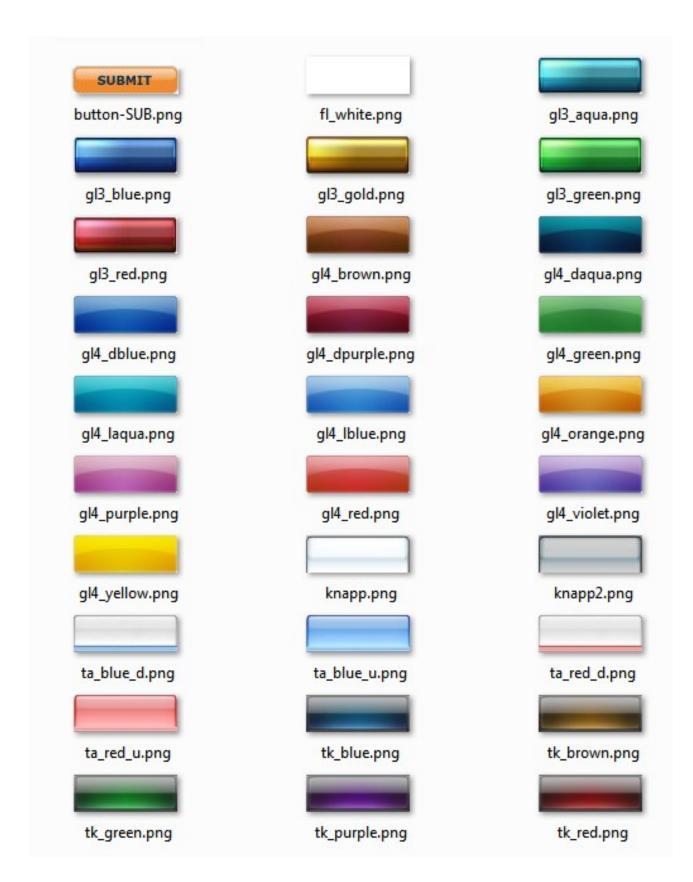

## the background images that can be used on sites made with miSW 7

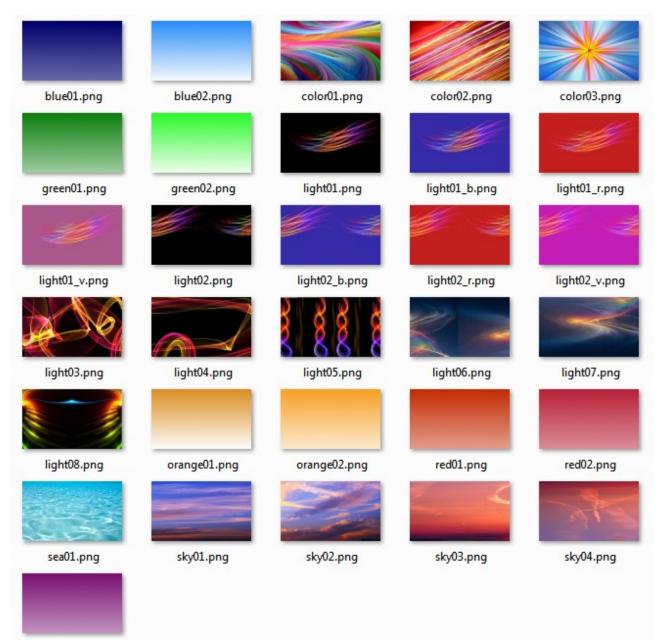

violet01.png

All images can be used to make "sans-serif" backgrounds: the name is the same as the name of the image without extension (ie: background "**blue**" uses image "**blue.png**")

Some images, selected because they are particularly suitable, are used to make "with serifs" backgrounds:

- blueserif (uses blue01.png),
- greenserif ( uses green01.png),
- orangeserif ( uses orange01.png),
- redserif ( uses red01.png),
- violetserif ( uses violet01.png)
- sky01serif ( uses sky01.png), sky03serif ( uses sky03.png),
- sea01serif ( uses sea01.png)

lightblueserif ( uses blue02.png),

- lightgreenserif ( uses green02.png)
- lightorangeserif ( uses orange02.png)
- lightredserif ( uses red02.png)

sky02serif ( uses sky02.png), sky04serif ( uses sky04.png)

greyserif is more elaborate than the other backgrounds and uses a whole set of png images.